# Série ASR5x00: Estado DE AVISO Do Sessmgr Devido Ao Enorme Número De Fluxos HTTP Ī

# **Contents**

**Introduction Problema Troubleshoot Solução** 

# Introduction

Este documento descreve o problema no sessmgr indo para o estado AVISO devido ao grande número de fluxos HTTP. Esse problema é relatado nos Cisco Aggregated Service Routers (ASR) 5x00.

# Problema

O status do Sessmgr é AVISO e alta utilização de memória.

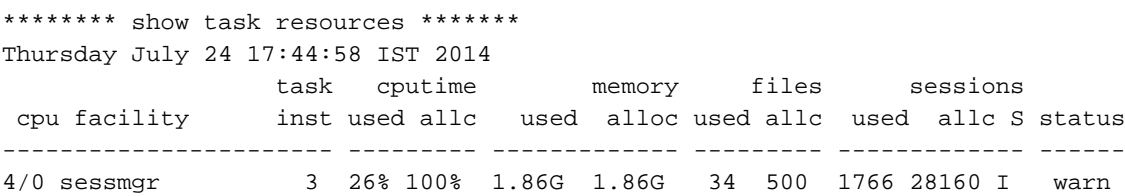

Estes registros de erro são gerados no processo. Não há impacto de assinante devido a este registro de erros. Conforme o projeto, uma vez que a chamada é rejeitada do sessmgr, que está no estado AVISO, o sistema tenta em diferentes avaliações e a chamada passa.

[sessmgr 10018 error] [4/0/6812 <sessmgr:3> sessmgr\_func.c:44683] [software internal system syslog] Sessmgr-3 full (35200 effective number of calls, 1777 calllines in use, 51146 free flows, 31221 free aaa\_sessions, 1777 used-mem-credits, 1777 used-sess-credits, 1948360 memusage, 1945600 mem-limit, 0 ecs-queue-usage, 70400 ecs-queue-limit, 16850 ecs-num-flows, 400000 ecs-max-flows, 2334720 ecs-mem-limit[ecs-flow/mem-values:valid], 0x86 limit-flags) - call rejected

# Troubleshoot

Capture show support details output e verifique as saídas do comando para solucionar problemas ainda mais.

O problema de memória está relacionado à quantidade de fluxos que o sessmgr lida. A correlação pode ser observada entre o sessmgr com alto consumo de memória e grande quantidade de fluxos.

\*\*\*\*\*\*\*\* debug acsmgr show memory usage \*\*\*\*\*\*\* Thursday July 24 17:50:06 IST 2014

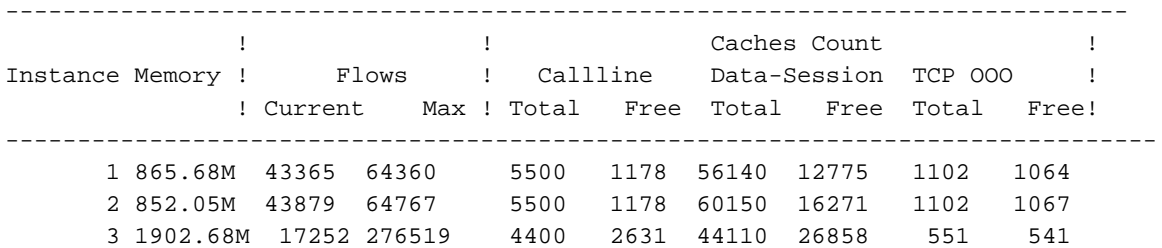

Para os sessmgrs afetados (e para um não afetado), colete essas saídas de comando, onde <sup>x</sup> é a instância do Sessmgr.

 show messenger proclet facility sessmgr instance <x> heap show messenger proclet facility sessmgr instance <x> system heap task core facility sessmgr instance <x> show active-charging flows instance <x> show profile facility sessmgr active depth 8 head 201 show task resources faciltity sessmgr instance <x> max

Verifique se as regras não otimizadas e o grupo de regras consomem muita memória.

```
 debug acsmgr show rule-optimization-information
 debug acsmgr show grp-of-rdef-optimization-information
```
O maior consumo de memória se deve a essas funções com base nas saídas do comando.

```
acs_http_pkt_inspection()
acsmgr_alloc_buffer()
snx_add_dbufs()
sn_aaa_alloc_session_block()
sgx_imsa_bind_user()
```
Você também pode verificar o número máximo de fluxos HTTP simultâneos obtidos por linhas de chamada

\*\*\*\*\*\*\*\* debug acsmgr show flow-stats max-simultaneous-flows http \*\*\*\*\*\*\* Thursday July 24 17:50:04 IST 2014

Histogram of Max No of Simultaneous HTTP Flows attained by Calllines

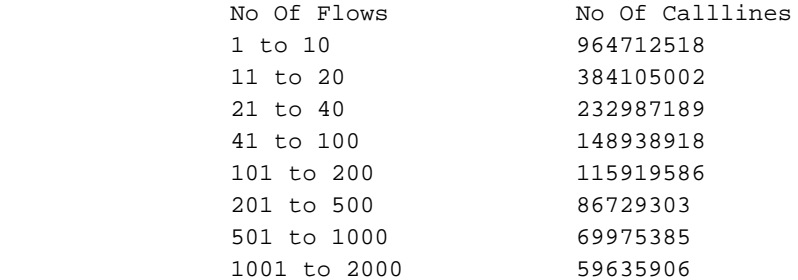

 2001 to 5000 50743511 5001 to 10000 44566999 > 10000 1044671491 \*\*\*\*\*\*\*\* debug acsmgr show flow-stats cumulative http \*\*\*\*\*\*\* Thursday July 24 17:50:03 IST 2014 Histogram of Total Cumulative HTTP Flows by Calllines No Of Flows No Of Calllines 1 to 10 964712485 11 to 20 384104980 21 to 40 232987175 41 to 100 148938911<br>101 to 200 115919583 101 to 200 201 to 500 86729297 501 to 1000 69975377 1001 to 2000 59635907 2001 to 5000 50743509 5001 to 10000 44567004

Você pode concluir que há um grande número de sessões HTTP alocadas e isso pode ser devido ao tráfego HTTP pesado. Também há quase 1044671491 linhas de chamada, que têm mais de 10000 fluxos HTTP por vez. Isso leva ao alto uso da memória.

# Solução

Você tem a CLI para limitar o número de fluxos por assinante

> 10000 1044671452

flow limit-across-applications

A Cisco recomendaria configurar o limite de fluxo entre aplicativos para 5000 conforme recomendado em todas as bases de regras afetadas onde um grande número de tráfego HTTP pode ser visto.

Este é o procedimento para configurar o comando

In local context under Global configuration. # active-charging service ECS (config-acs)# rulebase GOLIVE (config-rule-base)# flow limit-across-applications 5000

### Mais informações sobre esse comando.

#### fluxo limite entre aplicativos

Esse comando permite limitar o número total de fluxos simultâneos por Assinante/APN enviados a uma base de regras, independentemente do tipo de fluxo, ou limitar os fluxos com base no tipo de protocolo sob o recurso Controle de sessão.

### Produto:

## ACS

## Privilégio:

Administrador de segurança, administrador

### Modo:

Exec > ACS Configuration> Rulebase Configuration active-charging service service\_name > rulebase rulebase\_name Entering the above command sequence results in the following prompt: [local]host\_name(config-rule-base)#

### Sintaxe

```
flow limit-across-applications { limit | non-tcp limit | tcp limit }no flow limit-across-
applications [ non-tcp | tcp ] no
Se configurado anteriormente, exclui a configuração limite de fluxo entre aplicativos da base de
regras atual.
```
### fluxo limite entre aplicativos

Especifica o número máximo de fluxos em todos os aplicativos para a base de regras.

o limite deve ser um inteiro de 1 a 4000000000.

Padrão: Sem limites

### limite não-TCP

Especifica o limite máximo de fluxos de tipo não TCP.

o limite deve ser um inteiro de 1 a 4000000000.

Padrão: Sem limites

### limite de TCP

Especifica o limite máximo de fluxos TCP.

o limite deve ser um inteiro de 1 a 4000000000.

Padrão: Sem limites

### Uso:

Use este comando para limitar o número total de fluxos permitidos para uma base de regras independentemente do tipo de fluxo ou limitar os fluxos com base no protocolo — não TCP (sem conexão) ou TCP (orientado a conexão).

Se um assinante tentar exceder esses limites, o sistema descartará os pacotes de novo fluxo. Este processamento de limite deste comando tem os seguintes aspectos para UDP, TCP, ICMP e alguns dos fluxos isentos:

- UDP/ICMP: O sistema espera o tempo limite do fluxo antes de atualizar o contador e removêlo da contagem de fluxos.
- TCP: Depois que um **fluxo** TCP termina, o sistema espera por um curto período de tempo para acomodar a retransmissão de qualquer pacote perdido de uma extremidade. Os fluxos TCP são encerrados, mas ainda estão em período de espera para o tempo limite estão isentos para esse processamento de limite.
- Fluxos isentos: O sistema isenta todos os outros fluxos especificados com o comando flow limit-for-flow-type no ACS Charging Action Configuration Mode definido como no.

## Exemplo:

Esse comando define o número máximo de fluxos de 200000 para a base de regras:

flow limit-across-applications 200000